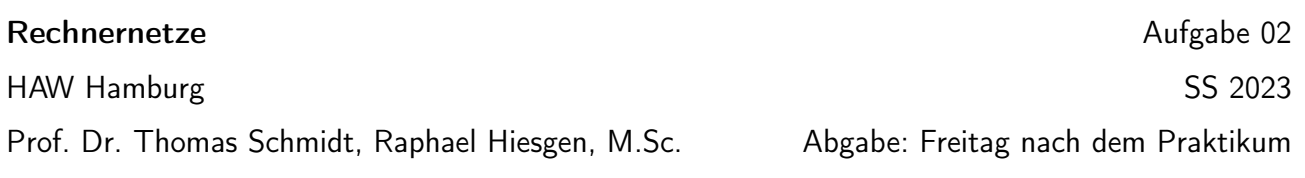

# 1 Einleitung

Auf diesem Aufgabenzettel richten Sie ein eigenes Autonomes System (AS) ein. Hierbei fokussieren Sie sich auf die Konfiguration von Switches, Routern und Hosts *innerhalb* des Netzes. Aufgabe 1 fokussiert sich auf ein kleines Layer 2 Netz, in dem Sie Adressen, Default Gateways und VLANs konfigurieren. Dieses Netz wird in Aufgabe 2 erweitert und an ein Layer 3 Netzwerk angebunden, welches Sie über OSPF verknüpfen. Als Letztes optimieren Sie die Performance Ihres AS im Hinblick auf Latenz und Congestion in Aufgabe 3.

Die Netzwerke setzen sich aus [virtuellen](https://www.openvswitch.org/) Switches, auf denen Open vSwitch läuft (https://www. ope[nvswitch.org/](https://frrouting.org/)) sowie virtuellen Router mit dem FRRouting Dienst (https://frrouting. org/) zusammen. Über einen SSH Zugriff erreichen Sie die Knoten Ihres Systems, um diese über das dortige Command Line Interface (CLI) einzurichten. Eine Einführung in die Nutzung der Dienste finden Sie zusammen mit der Aufgabe auf der iNet Webseite.

*Hinweis:* Erstellen Sie zwischendurch Backups von ihrer Konfiguration! Dies funktioniert mit dem Skript save\_configs.sh und ist auch in der Dokumentation beschrieben.

## 2 Topologie

In dieser Aufgabe dreht sich alles um die Konfiguration von Netzen. Das Netz, an dem Sie arbeiten, ist an reale Netzwerke angelehnt und zieht sich über Layer 2 (Switches) und Layer 3 (Router). Dieser Abschnitt erklärt die Topologie zwischen den Konten in Ihren Netzwerken. Lesen Sie ihn sorgfältig.

Obwohl die Netze der Gruppen untereinander verbunden sind und somit den Aufbau eines Internets ermöglichen, fokussieren wir uns in diesem Praktikum auf die lokalen Netzwerke. Was bringt einem das Internet, wenn das eigene Netz nicht sauber läuft? Ziel jeder Gruppe ist es, das Routing zwischen den Routern und Hosts im eigenen Netzwerk zu erreichen.

Layer 2 Topologie Jede Gruppe hat ein Layer 2 Netzwerk aus drei Switches: Ihr Schweizer Netzwerk (Abbildung [1\)](#page-1-0). So benannt nach den Schweizer Forschungseinrichtungen Cern, EPFL, und der ETH Zürich. Zwei der Switches sind mit Routern verbunden, die zu einem Layer 3 Netzwerk gehören: ETHZ ist an ZURI angebunden und CERN an GENE. Um Hosts außerhalb des Schweizer Netzwerks zu erreichen, werden Pakete über diese Router gesendet.

Innerhalb des Layer 2 Netzwerkes gibt es zwei Kategorien von Usern: Studenten *(student)* und Mitarbeiter *(sta*ff*)*. Jeder Switch ist mit einem Studenten und einem Mitarbeiter verbunden. Weiterhin hat jeder Switch eine "bridge ID", welche in Abbildung [1](#page-1-0) angegeben ist. Beispiel: Der Switch EPFL hat die bridge ID 3.

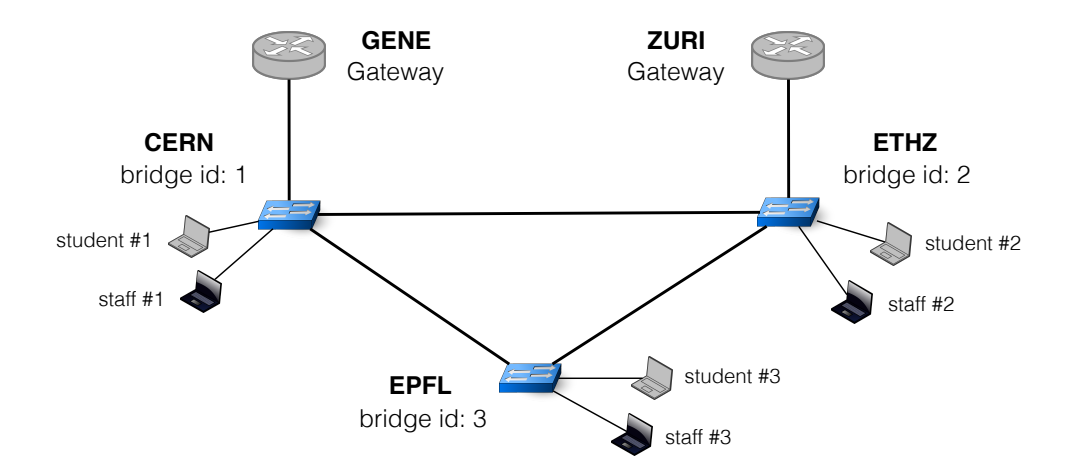

<span id="page-1-0"></span>Abbildung 1: Das Schweizer Netzwerk jeder Gruppe ist ein Layer 2 Netz, das aus drei Open vSwitches gebaut ist. Jeder Switch spiegelt einen anderen Ort wieder. Die Switches CERN und ETHZ sind jeweils mit einem Router verbunden (GENE und ZURI), welche als Gateway in das größere Netzwerk dienen.

Layer 3 Topologie Das Schweizer Netzwerk ist Teil eines Autonomen Systems (AS), dass sich über zwei Kontinente zieht. Jedes AS hat eine eindeutige Nummer, die Ihnen vor Beginn des Praktikums zugeteilt wurde. Vier der Router befinden sich in Europa (Geneva, London, Paris und Zürich) und vier befinden sich in den USA (Atlanta, Boston, New York und Miami), wie in Abbildung [2](#page-2-0) zu sehen.

Ihr AS hat einen /8 IPv4 Präfix für die interne Konfiguration, welcher von Ihrer AS Nummer abhängt: X.0.0.0/8 für AS X. AS 48 hat beispielsweise den internen Präfix 48.0.0.0/8. Bitte nutzen Sie diesen Adressraum, um Adressen an Ihrer Router und Hosts zu verteilen.

Jeder Router hat außerdem einen einzelnen, verbundenen Host. Dies gilt nicht für die Router GENE und ZURI, welche mit Ihrem Schweizer Netzwerk verbunden sind.

*Hinweis*: Die Angaben bezüglich "Provider", "Customer", "IXP", und "Peer" in Abbildung [2](#page-2-0) werden in diesem Praktikum nicht gebraucht.

### 3 Aufgaben

#### <span id="page-1-1"></span>3.1 Das Schweizer Netzwerk

In dieser Aufgabe stellen Sie Layer-2 Verbindungen innerhalb der Studenten und innerhalb der Mitarbeiter her, jedoch nicht zwischen beiden Gruppen. Dabei sollten Studenten und Mitarbeiter weiterhin über Layer-3 Verbindungen, also einen Router, kommunizieren können. Eine solche Aufteilung ist grade in größeren Netzwerken gewünscht und limitiert die Broadcast Domains der Teilnehmer.

Weisen Sie jedem Host eine IP Adresse zu. Der IP Adressbereich für Ihr Schweizer Netzwerk setzt sie wie folgt zusammen: X.200.0.0/23, wobei X Ihre AS Nummer ist. Nutzen sie das CLI Tool ping, um die Erreichbarkeit zu testen.

Weiterhin müssen Sie auf den Hosts ein Default Gateway konfigurieren. Dies ermöglicht die Kommunikation mit Hosts außerhalb des lokalen Netzwerks. Dabei sollen die Hosts an den Switches CERN und EPFL den Router GENE als Default Gateway nutzen, während Hosts, die

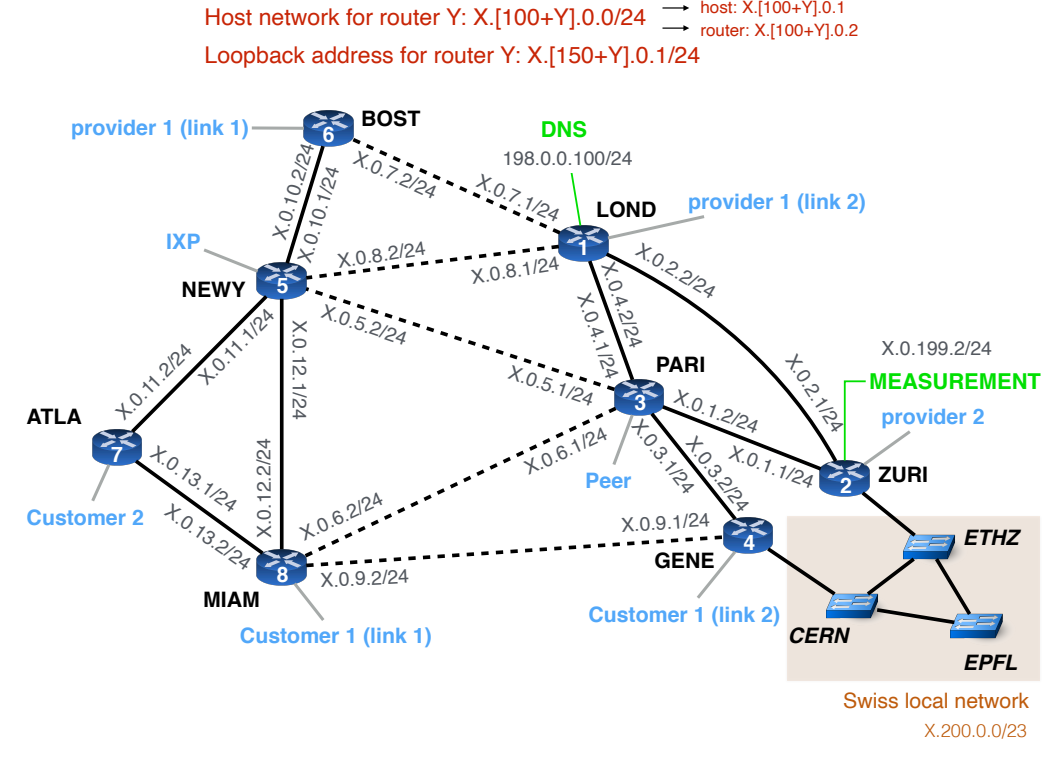

Group X -> AS X, IPv4 Prefix: X.0.0.0/8

<span id="page-2-0"></span>Abbildung 2: Ihr AS besteht aus acht Routern und hat einen /8 IPv4 Präfix, der von ihrer AS Nummer abhängt und für die Konfiguration genutzt wird. Jeder Router mit Ausnahme von GENE und ZURI, ist mit einem Host verbunden. GENE und ZURI sind hingegen mit dem Schweizer Netzwerk (Abbildung [1](#page-1-0)) verbunden. Bitte nutzen Sie die hier angegebenen Präfixe für die Konfiguration.

mit ETHZ verbunden sind, ZURI nehmen sollen.

Im nächsten Schritt müssen Sie VLANs konfigurieren, um die Erreichbarkeit auf der Schicht 2 wie gewünscht zu begrenzen. Nutzen Sie VLAN 10 für die Mitarbeiter und VLAN 20 für die Studenten. (VLAN 30 ist reserviert.) Die Interfaces auf den Gateways (GENE und ZURI) haben Suffixe, die ihr VLAN kennzeichnen. Die Interfaces auf ZURI, die mit ETHZ verbunden sind, heißen ZURI-L2.10 für VLAN 10 und ZURI-L2.20 für VLAN 20. Äquivalent verhält es sich auf GENE, hier gibt es das Interface GENE-L2.10 für VLAN 10 und GENE-L2.20 für VLAN 20. (Diese Interfaces können Sie sich über das CLI Interface von FRRouting mit dem Befehl show interface brief anschauen.)

*Tools:* ip, ping, ovs-vsctl

- 1. Erklären Sie, welche IP Adressen Sie den Hosts zugewiesen haben.
- 2. Führen Sie *traceroutes* zwischen den folgenden Rollen aus und erklären Sie, was Sie beobachten:
	- *•* Von einem EPFL Studenten zu einem EPFL Mitarbeiter.
	- *•* Von einem ETHZ Mitarbeiter zu einem EPFL Studenten.
	- *•* Von einem EPFL Studenten zu einem ETHZ Mitarbeiter.

#### 3.2 OSPF

Nun geht es an die Konfiguration des Autonomen Systems. Mittels OSPF werden Nachbarschaftsbeziehungen zwischen Routern eingerichtet und anschließend im Netz bekannt gemacht, um End-zu-Ende Erreichbarkeit zwischen den Knoten herzustellen.

Konfigurieren Sie zuerst IP Adresse auf den Interfaces aller Knoten (Router und Hosts). Diese Adressen dürfen im Gegensatz zu Aufgabe [3.1](#page-1-1) nicht frei gewählt werden. Bitte orientieren Sie sich an Abbildung [2](#page-2-0).

*Beispiel:* Die Interfaces zwischen den Routern NEWY und PARI bekommen Adressen aus dem Subnetz X.0.5.0/24. Das Interface von PARI in Richtung NEWY bekommt die IP Adresse X.0.5.1 und das Interface von NEWY in Richtung PARI bekommt die IP Adresse X.0.5.2, wobei X Ihre AS Nummer ist.

Zusätzlich zu den Interfaces, die mit anderen Routern verbunden sind, hat jeder Router noch ein *Loopback* Interface. Dieses trägt den Namen lo. Die Adresse für dieses Interface setzt sich wie folgt zusammen: Der Router mit der ID Y soll die Loopback Adresse X.[150+Y].0.1/24 bekommen, wobei X Ihre AS Nummer ist. Die dafür nötigen IDs sind ebenfalls in Abbildung [2](#page-2-0) zu sehen.

*Beispiel:* Der Router BOST mit der ID 6 in AS 31 bekommt die Loopback Adresse 31.156.0.1/24.

Neben den Verbindungen zwischen den Routern gibt es noch Verbindungen zwischen Routern und Hosts. Das Subnetz für die hier genutzten Adressen ist X.[100+Y].0.0/24, wobei X ihre AS Nummer ist und Y die ID des Routers. Aus diesem Subnetz bekommt der Host die IP Adresse X.[100+Y].0.1 und das verbundene Interface des Routers die Adresse X.[100+Y].0.2. *Beispiel:* Das Subnetz zwischen dem Router MIAM und dem verbundenen Host nutzt den Präfix 59.108.0.0/24 für AS 59. Daraus ergibt sich die IP Adresse 59.108.0.2/24 für das entsprechende Interface des Routers, welches den Namen host trägt. Das verbundene Interface auf dem Host trägt den Namen MIAMrouter und bekommt die IP Adresse 59.108.0.1/24.

Bitte stellen Sie sicher, dass jeder Host seinen direkt verbundenen Router mit einem ping erreicht, bevor Sie sich mit der Konfiguration von OSPF beschäftigen.

Um Erreichbarkeiten zu testen, können Sie das Tool traceroute nutzen. Führen Sie es bevorzugt von einem Host aus. Hosts können im Gegensatz zu Routern den DNS Dienst nutzen, um IP Adressen in Namen zu übersetzen. Wenn der DNS Dienst nicht erreichbar ist (dies lässt sich beispielsweise über show ip route ospf herausfinden), können Sie die Übersetzung mit der traceroute Option -n verhindern.

*Hinweis*: Bitte lassen Sie die folgenden Interfaces unverändert: dns auf LOND, measurement auf ZURI, und matrix auf PARI.

*Tools:* FRR Router, ip, ping, traceroute

- 1. Konfigurieren Sie die Adressen auf den Interfaces ihrer Router & Hosts.
- 2. Richten Sie OSPF Routing ein.
- 3. Zeichnen Sie einen traceroute vom PARI Host zum ATLA Host auf.

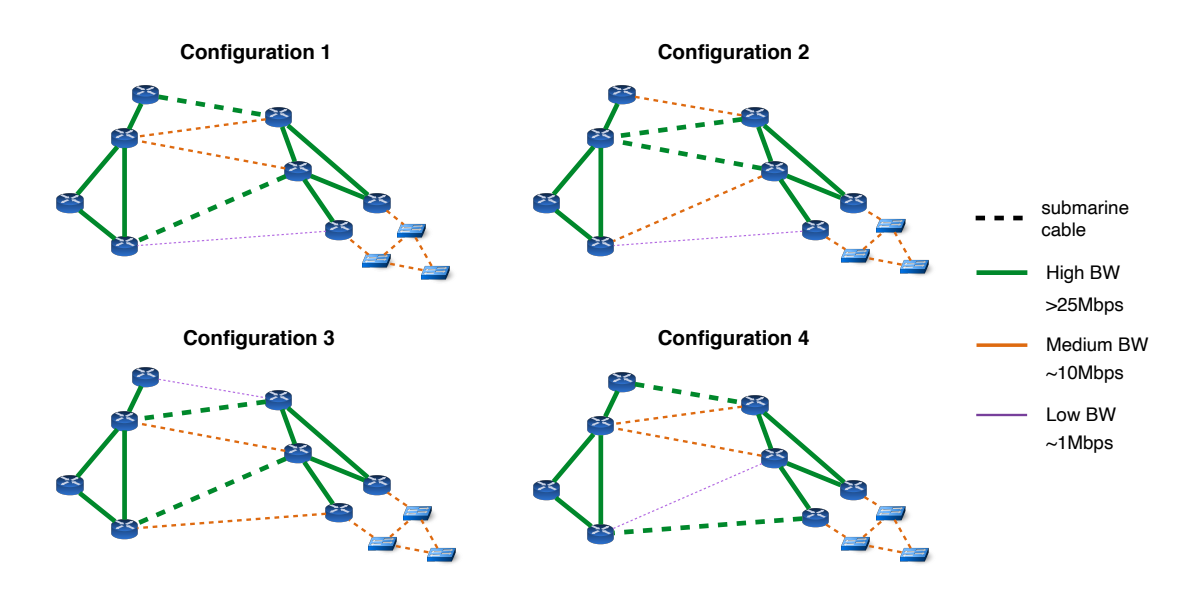

<span id="page-4-0"></span>Abbildung 3: Die Bandbreite der Unterseekabel entspricht einer dieser vier dargestellten Konfigurationen.

#### 3.3 Performance Optimierungen

Als Betreiber Ihres Netzes wollen Sie nicht nur Erreichbarkeit garantieren, sondern auch gute Performance! Wichtige Charakteristiken sind zum Beispiel eine geringe Latenz, eine hohe Bandbreite, aber auch wenig Paketstaus (Congestion).

In dieser Aufgabe ist Ihr übergeordnetes Ziel eine niedrige Latenz. Hierfür gilt es, die OSPF Gewichte so zu konfigurieren, dass Pakete niemals zwei Unterseekabel passieren. Unterseekabel sind die gestrichelten Linien in Abbildung [2.](#page-2-0) Zum Beispiel soll der Verkehr von BOST nach MIAM auf demselben Kontinent bleiben und nicht durch Europa geleite werden. Ihr untergeordnetes Ziel ist die Minimierung von Staus. Konkret heißt das, dass Sie Pfade über Unterseekabel mit größerer Bandbreite bevorzugt werden, falls möglich.

Die Konfiguration der Unterseekabel ist nicht deterministisch, sondern entspricht einer der Konfigurationen in Abbildung [3.](#page-4-0) Bevor Sie Ihr Netz weiter konfigurieren können, müssen Sie mit iperf3 herausfinden, wie sich die Bandbreite bei Ihnen verhält. Anschließend können Sie Gewichte zuweisen, um Links mit hoher Bandbreite zu bevorzugen.

Zusätzlich soll Sie Load Balancing, also eine Verteilung von Last, über mehrere Pfade einstellen. Zum einen soll die Last zwischen MIAM und NEWY zwischen den Pfaden MIAM-NEWY und MIAM-ATLA-NEWY ausgeglichen werden. Und zum anderen soll die Last zwischen ZURI und LOND über die Pfade ZURI-LOND und ZURI-PARI-LOND verteilt werden.

Als letztes Punkt soll Verkehr zwischen ATLA und ZURI über die beiden Unterseekabel mit der höchsten Bandbreite balanciert werden.

*Tools:* FRR Router, iperf3, traceroute

- 1. Verhindern Sie, dass Pakete unnötig über Unterseekabel geleitet werden.
- 2. Vermessen Sie die Bandbreite der Unterseekabel.
- 3. Integrieren Sie OSPF Gewichte, um die Unterseekabel mit hoher Bandbreite zu bevorzugen.
- 4. Implementieren sie das geforderten Load Balancing.
- 5. Dokumentieren Sie einen traceroute vom ATLA Host zum Loopback Interface von ZURI. Nehmen die Sonden die erwarteten Routen? Erklären Sie Ihre Beobachtungen.